### Université Batna - <sup>2</sup>

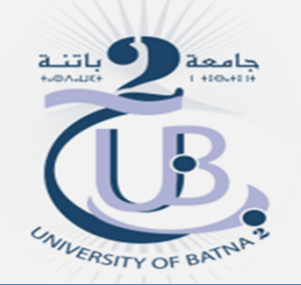

Institut des sciences de la terre et de l'universDépartement de géographie et aménagement du territoire

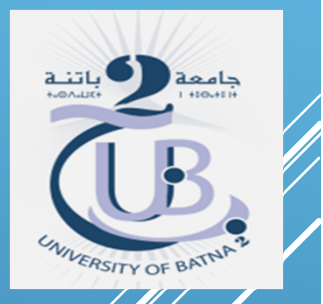

MASTER I GESTION DES RISQUES ET SÉCURITÉ CIVILEMATIÈRE : TÉLÉDÉTECTION

TP: LA CLASSIFICATION SUPERVISÉE

Enseignante : Baala fatima

ANNÉE UNIVERSITAIRE 2019/2020

## **La classification des images satellitaires**

- La classification est un processus de<br>La connaissance des formes En télédétection elle reconnaissance des formes. En télédétection, elle<br>consiste à effectuer la correspondance entre les consiste à effectuer la correspondance entre les éléments d'une scène de l'image matérialisés<br>généralement par leurs valeurs radiométriques, et des classes connues *<sup>a</sup> priori* ou non par un utilisateur. La correspondance est réalisée par des<br>fonctions discriminantes sous forme de règle de décision telle que le "maximum de vraisemblance" des probabilités, ou des distances géométriques.
- La classification peut être interprétée comme un<br>problème de données incomplètes. En chaque site problème de données incomplètes. En chaque site<br>(pixel) s'expriment des données de deux types<br>différents : la donnée observée et l'autre ca*chée*, la classe que l'on cherche à trouver. Ainsi, la<br>classification vise à attribuer aux pixéls des classification vise à attribuer aux pixéls des<br>étiquettes dont l'origine-est-thématique.

#### **Classification non supervisée (ou non dirigée)**

La classification non supervisée ou non dirigée détermine automatiquement les classes. Les algorithmes des centres mobiles, (nuées dynamiques appliquées au centre de gravité) et des distances adaptatives sont des méthodes itératives qui, <sup>à</sup> chaque itération calculent respectivement les centres de gravité ou les distances associées aux classes. Les fonctions discriminantes dépendent, soit des paramètres des densités de probabilité, soit d'un jeu de coefficients qui peuvent être évalués théoriquement par des études physiques, la classification est alors totalement non supervisée. Elle peut être semi supervisée quand certains paramètres sont fixés par l'utilisateur en fonction du type d'image et de scene, ou que certains objets sont reconnus par l'utilisateur qui peut ainsi initialiser le processus de recherche des classes pour certaines d'entre elles.

Dans la classification de type non supervisée, <sup>c</sup>'est le logiciel qui gère les sites de références sur lesquels est basé la classification, et nous comme des utilisateurs on fixe seulement le nombre de classes et le<br>Lesisiel examine l'ensemble des signatures logiciel examine l'ensemble des signatures spectrales de tous les pixels de l'image, et déterminer des groupements naturels (regroupe les pixels ayant une signature)<br>sessatrelesimilaire) spectrale similaire).

#### **Application :**

Dans la suite du TP nous allons effectuer des classifications non supervisées

Il en existe 2 sur ENVI : *Kmeans et Isodata.*

#### **1. K Means :**

C'est la méthode des centres mobiles (ou nuées dynamiques)

Pour lancer une classification *KMeans faîtes :*

*Classification (Menu principal)*

*Unsupervised*

*KMeans*

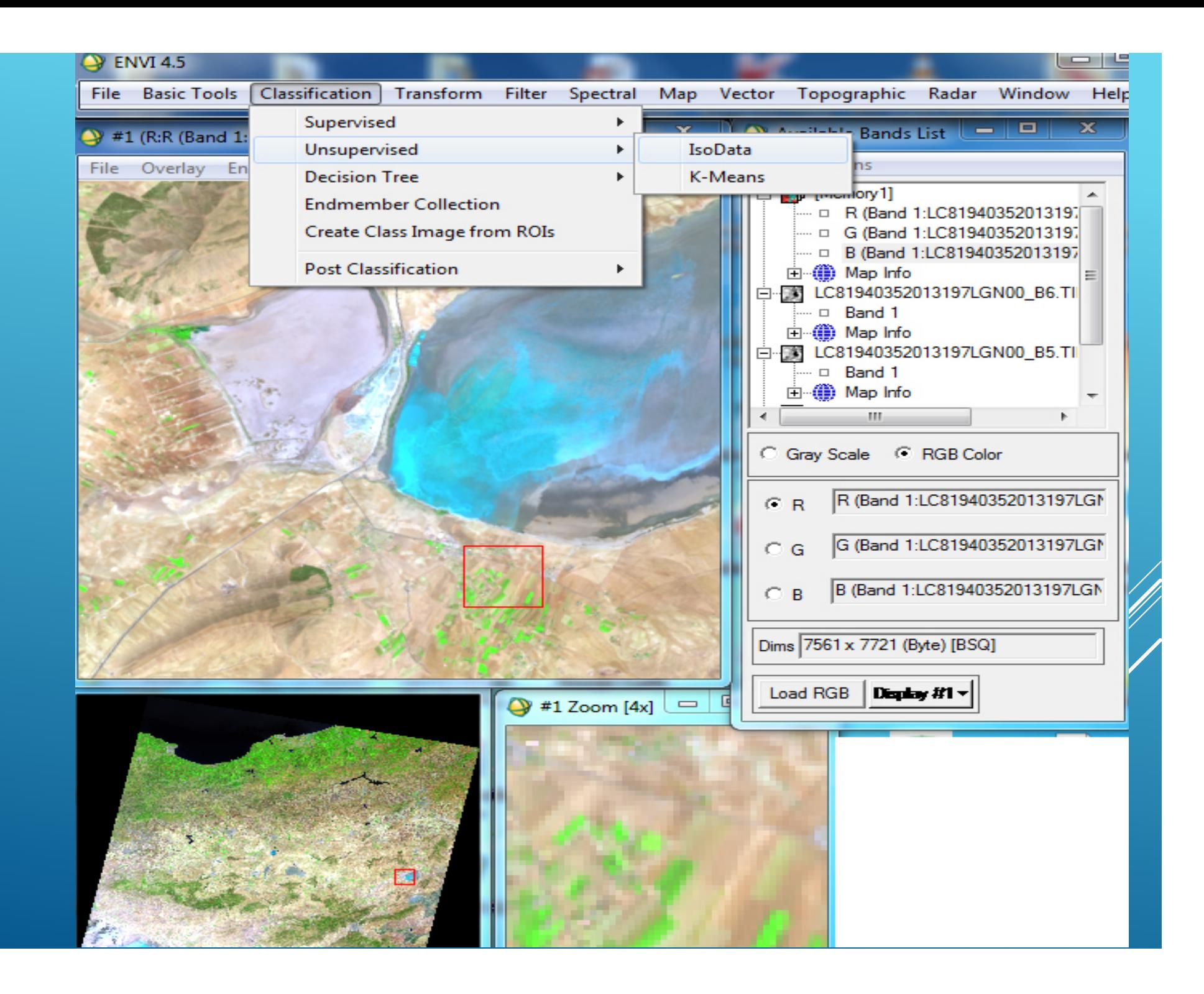

# Dans cette classification, l'opérateur saisit 3 paramètres :

- Le nombre de classes en sortie (évalué après une analyse de l'image suite aux traitements d'amélioration de la visualisation que vous venez d'effectuer).
- Le seuil de pixels qui ne doivent pas changer de classes (*Change Threshold). Par exemple, si* l'on fixe ce seuil à 5% cela signifiera qu'il peut y avoir 5% mini de pixels qui peuvent changer de classes d'une itération à l'autre. Si par exemple y a 3% de pixels qui changent de classes,  $\cancel{\mathscr{C}}$ e n'est pas assez et l'on arrête le processus.

Le nombre d'itérations.

Les 2 paramètres, Maximum Stdev from Mean et<br>Maximum Distance Error, sont ontionnels ne les Maximum Distance Error, sont optionnels ne les saisissez pas au risque d'avoir des pixels non

classés.

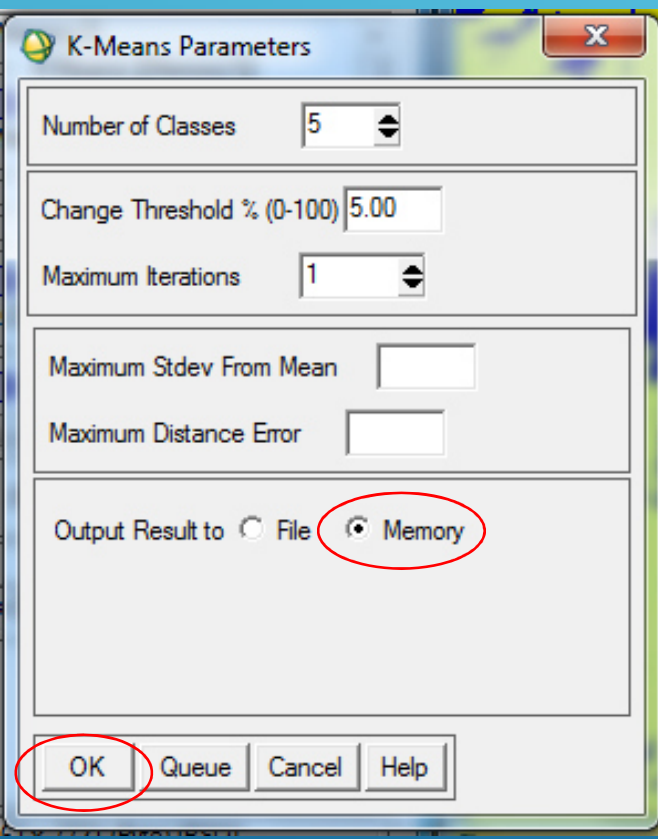

Lancez la classification KMeans.

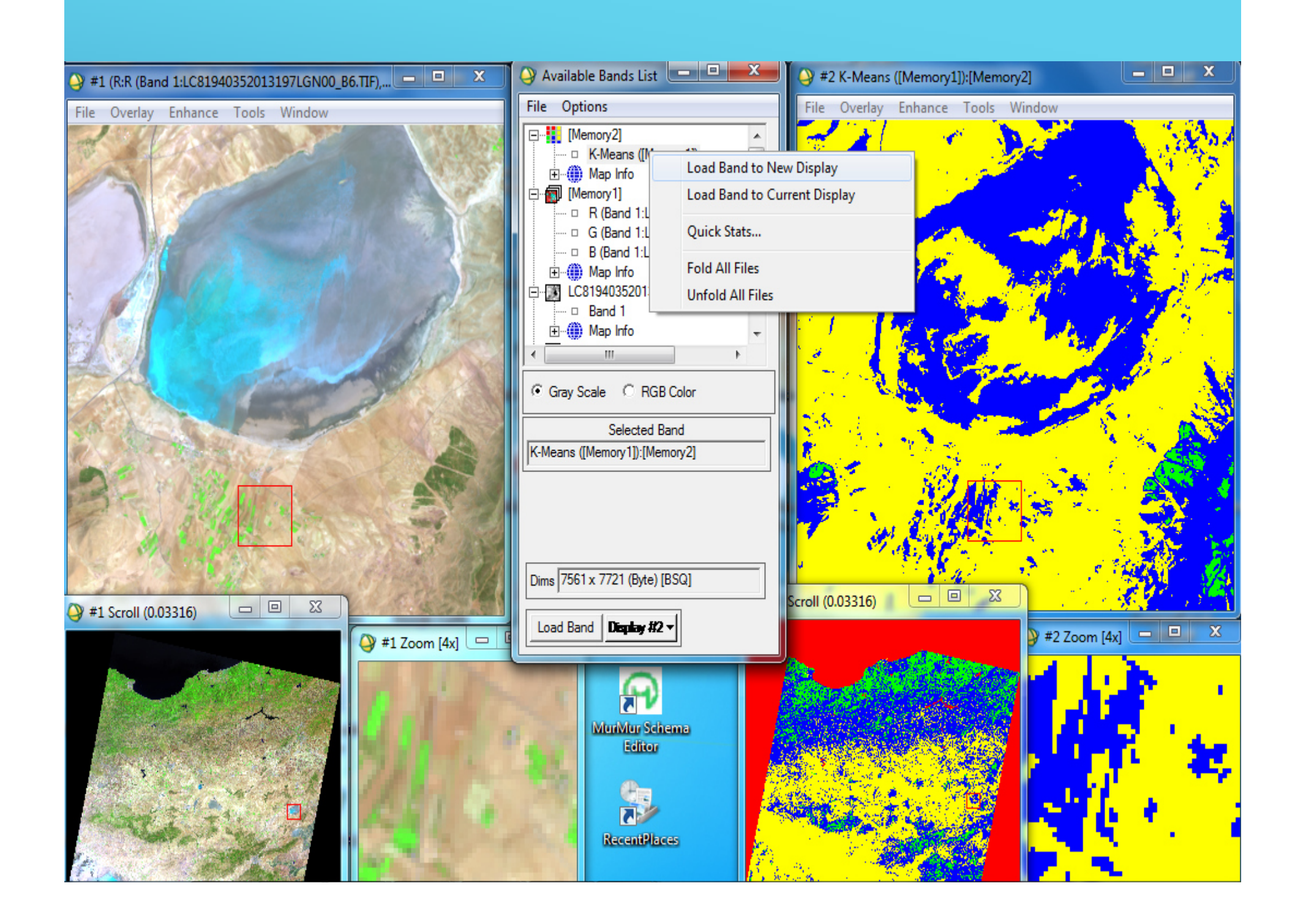

*Attribuez aux classes des noms et des couleurs réalistes (exemple l'eau en bleu, les champs en vert, etc.).*

Pour cela, faîtes :

- *Tools (menu Image)*
- *Color Mapping*
- -*Class Color Mapping*

Pour savoir à quelle partie de l'image correspondent les différentes classes qui ont été calculées, vous pouvez superposer séparément les différentes classes sur l'image. Pour cela il faut faire *Overlay, Classification sur l'image.*

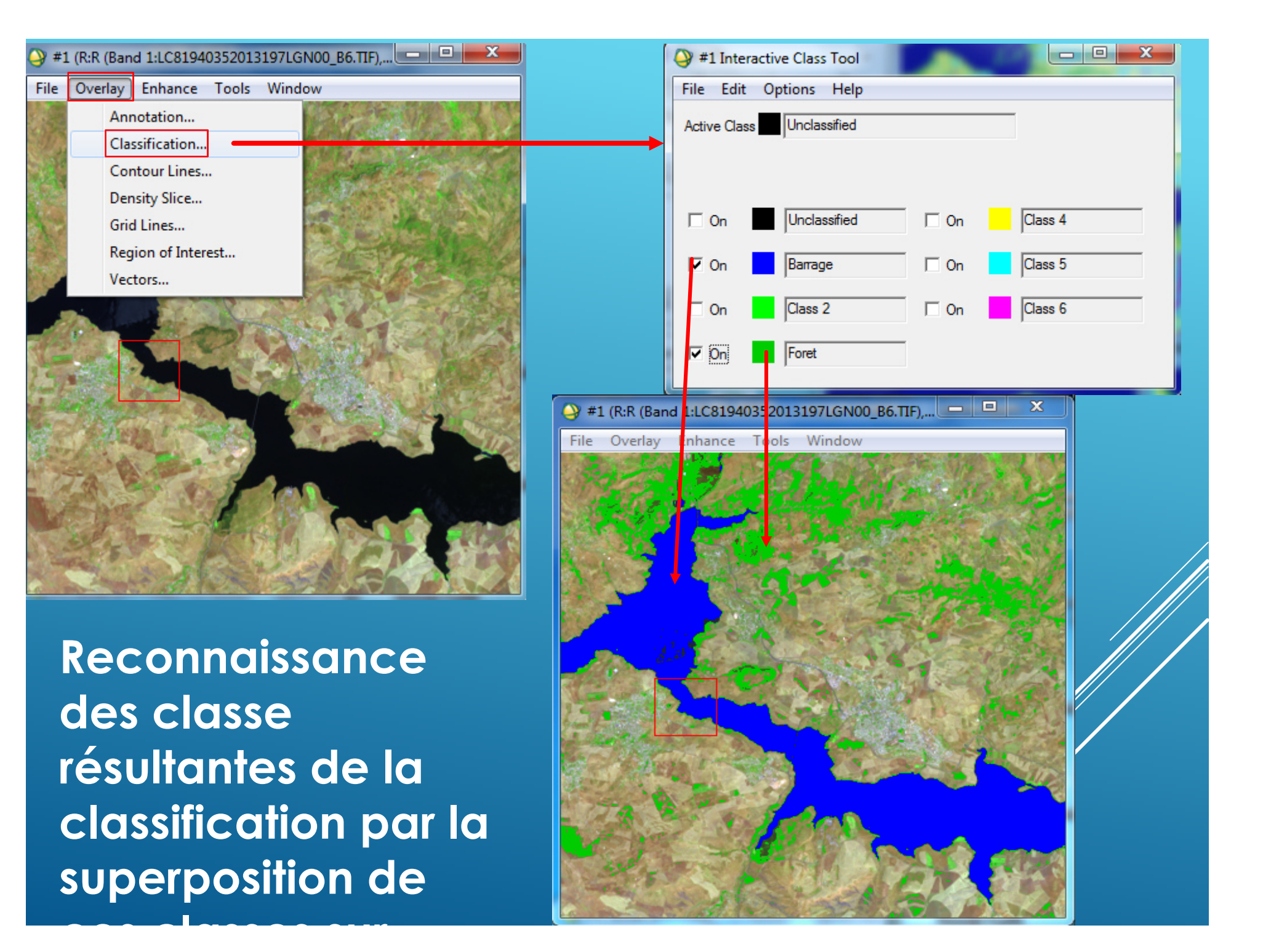

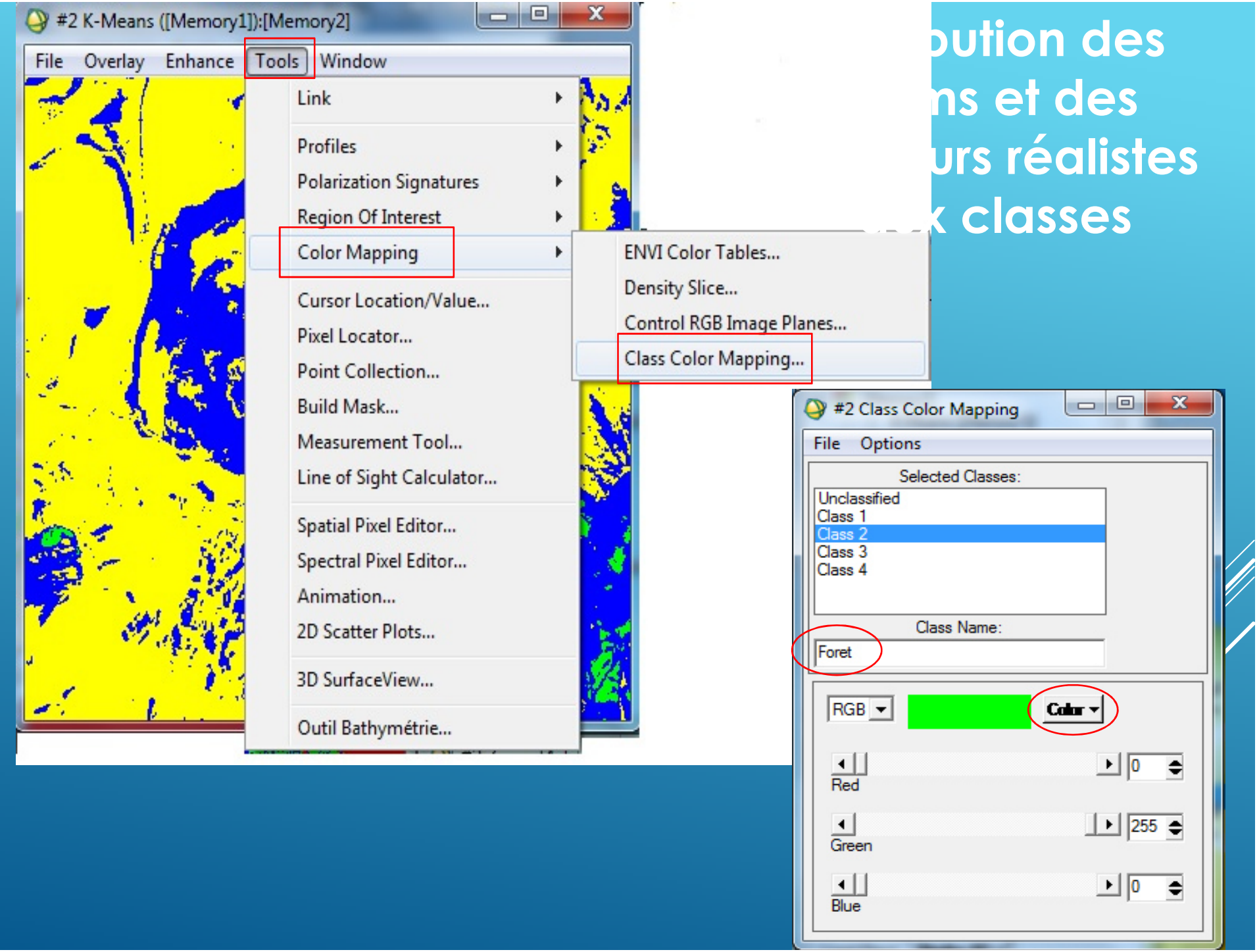

# **2. La Isodata (Iterative Self-Organizing DATa Analysing)**

Pour lancer une classification *Isodata faîtes :*

- *Classification (Menu principal)*
- *Unsupervised*
- *Isodata*

Cette classification fonctionne un peu de la même façon que la *KMeans.*

La différence majeure est que l'Isodata ne fixe pas le nombre de classes au départ.

On peut notamment spécifier :

- Une plage mini et maxi de classes
- Le nombre minimum de pixels que contient une classe.
- L'écart type maxi d'une classe, si cet écart type est dépassé, alors la classe est divisée en deux.
- La distance minimale entre deux moyennes de 2 classes
- Le maximum de classes devant être fusionnées suite la saisie de la distance minimale précédemment frée (Si la distance trouvée entre deux classes est plus petite que celle qui est paramétrée, alors les deux classes seront fusionnées).

## *Lancez la classification Isodata en laissant les paramètres fixés par défaut.*

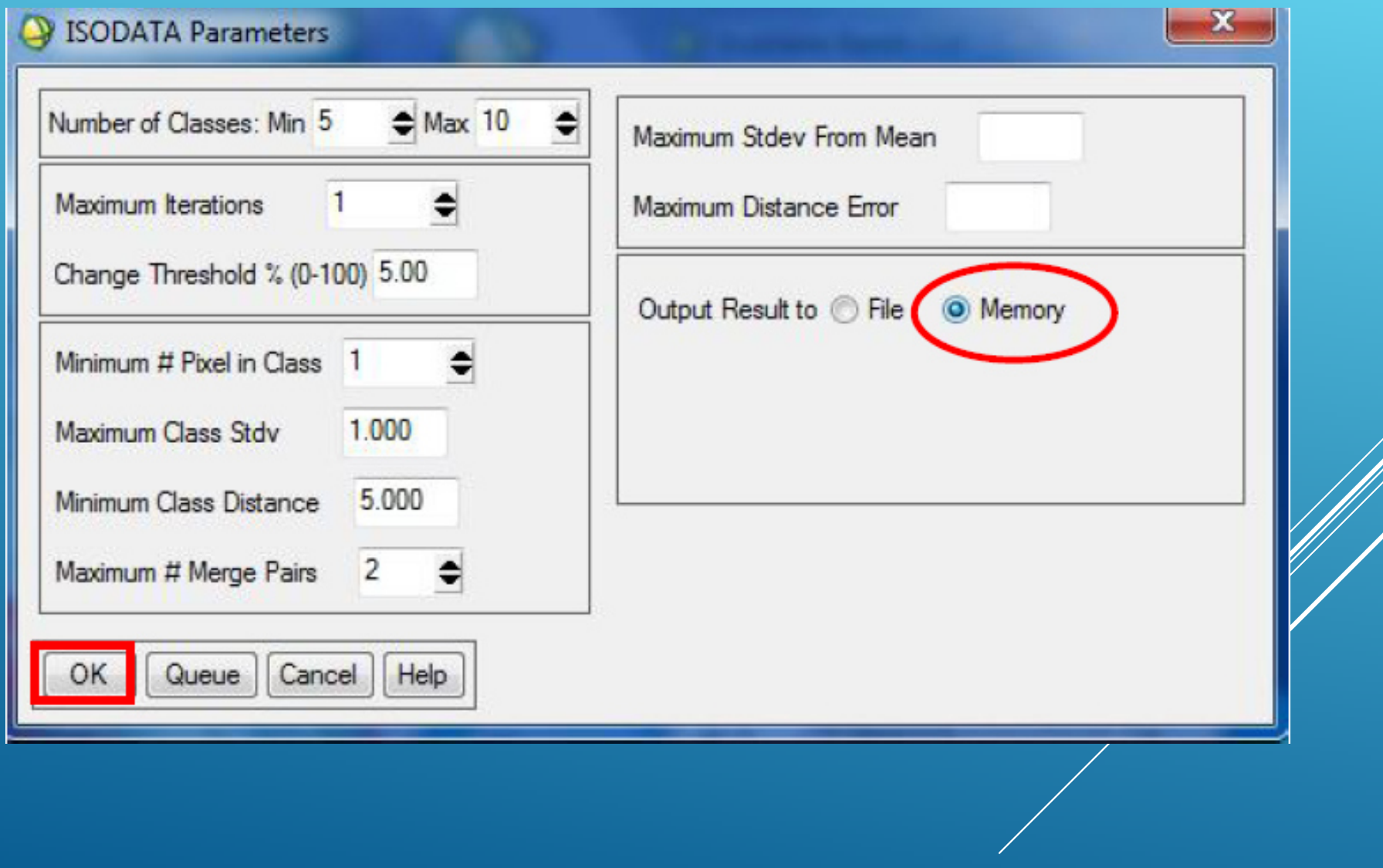

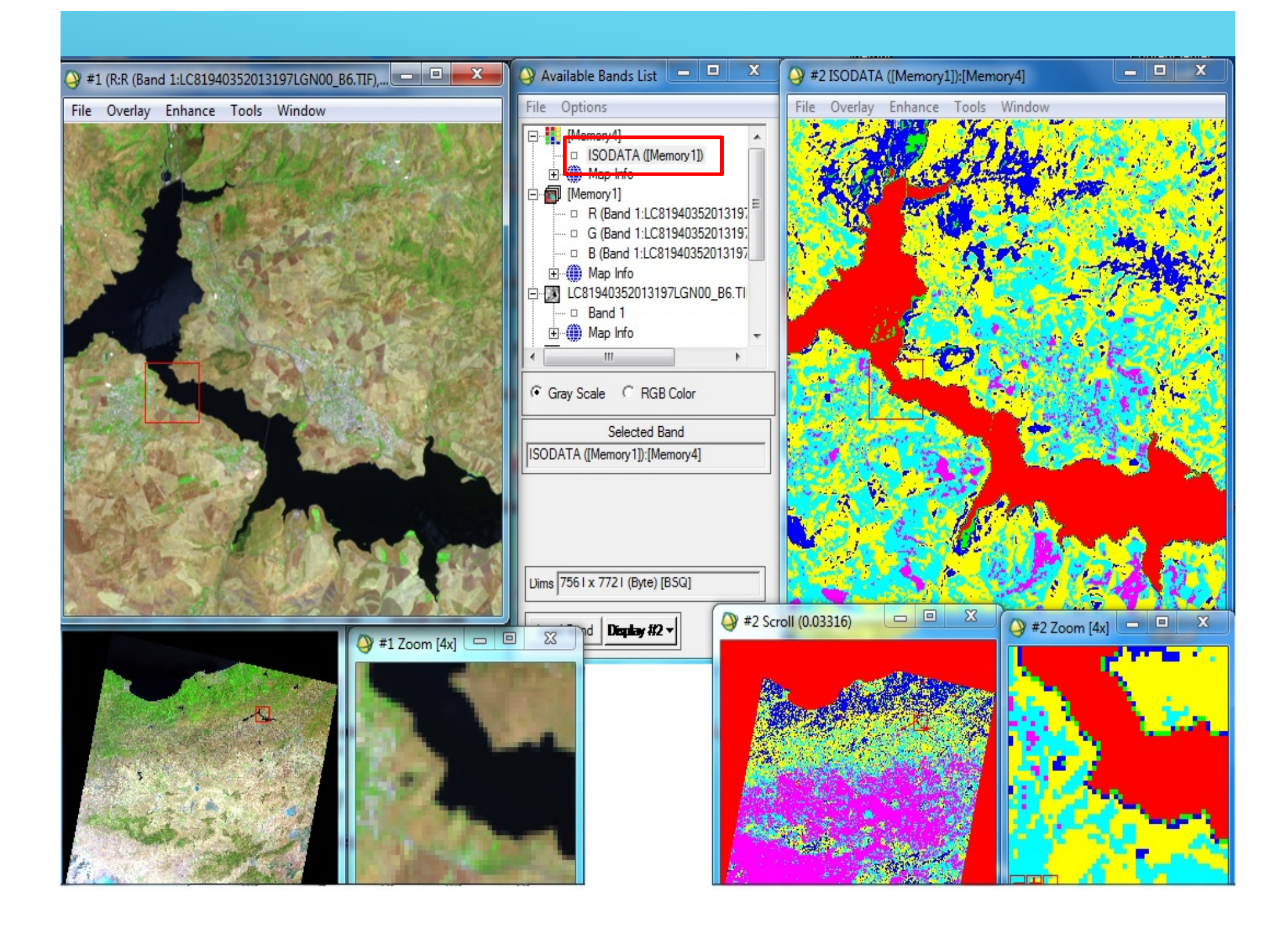

*Attribuez également aux classes des noms et des couleurs réalistes (exemple l'eau en bleu, les champs en vert, etc.).*